# Teeny 4.0 OBDII CAN-Bus ECU Simulator

## USER GUIDE V1.0

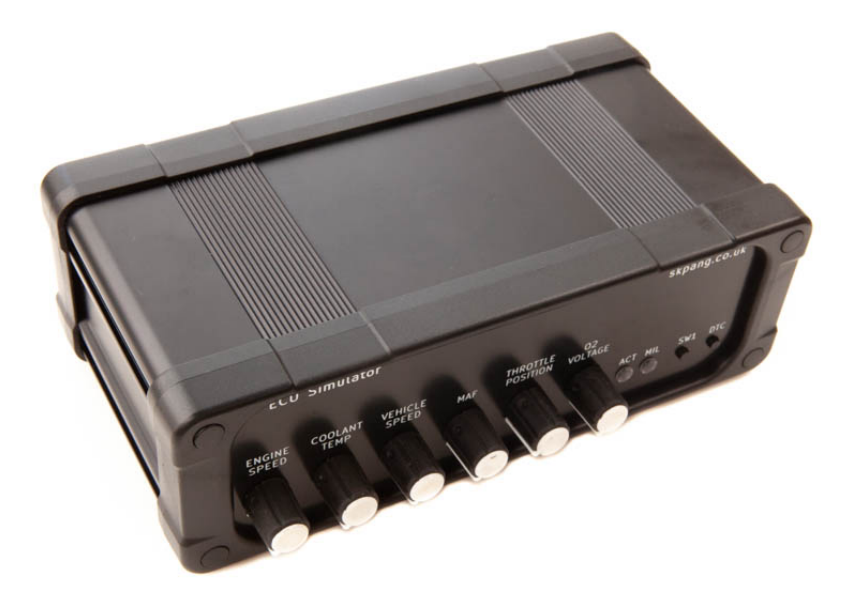

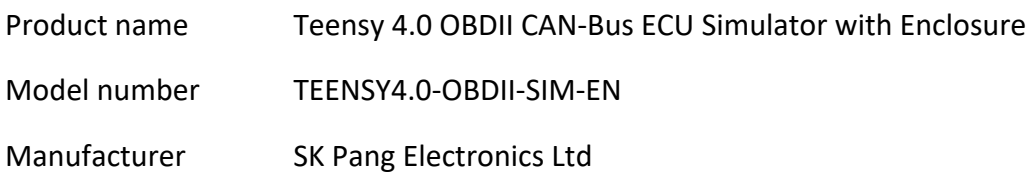

## **Contents**

## **Table of Contents**

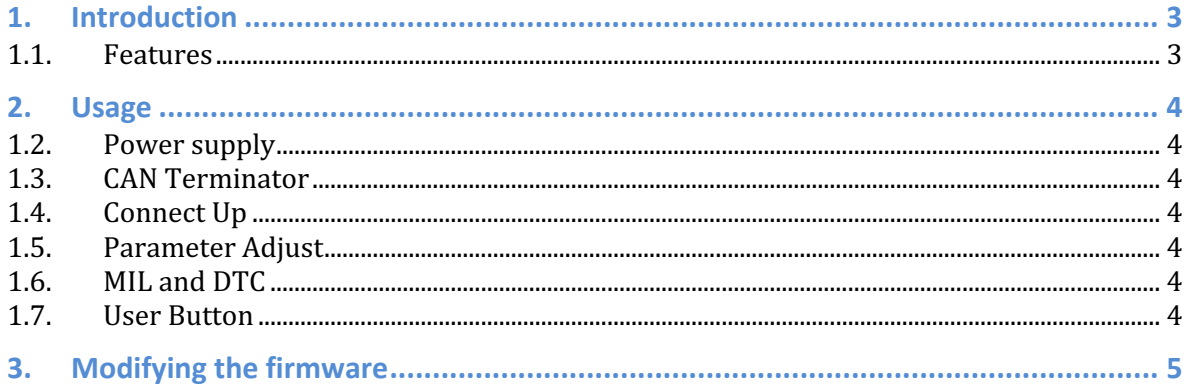

### **1. Introduction**

This is a CAN-Bus OBDII ECU simulator using the Teensy 4.0 module (included). Useful for testing OBDII interface and writing diagnostic software. ECU PIDs parameters adjustable via potentiometers.

This unit requires a 12v supply. A 12v adapter is included with UK, US, EU, AU plug.

#### **1.1.Features**

- Teensy 4.0 module (installed)
- Teensy pre-programmed with OBDII ECU simulator firmware
- 500kb/s CAN speed
- Open source firmware
- Female OBDII socket with 12v supply to interface
- 6x potentiometers for PID adjustment
- 12v supply. External 12v PSU included with UK, US, EU AU plug
- Firmware Features :
	- $\circ$  SAE standard [1979. PIDs partially implemented. Mode 01, 02, 03
	- $\circ$  Adjustable PID parameters via potentiometers
	- $\circ$  Engine RPM
	- $\circ$  Throttle position
	- $\circ$  Vehicle speed
	- o Coolant temperature
	- $\circ$  MAF airflow sensor
	- o O2 sensor voltages
	- $\circ$  Setting and clearing Diagnostic Trouble Codes (DTC)

Open source firmware, other PIDs can be added.

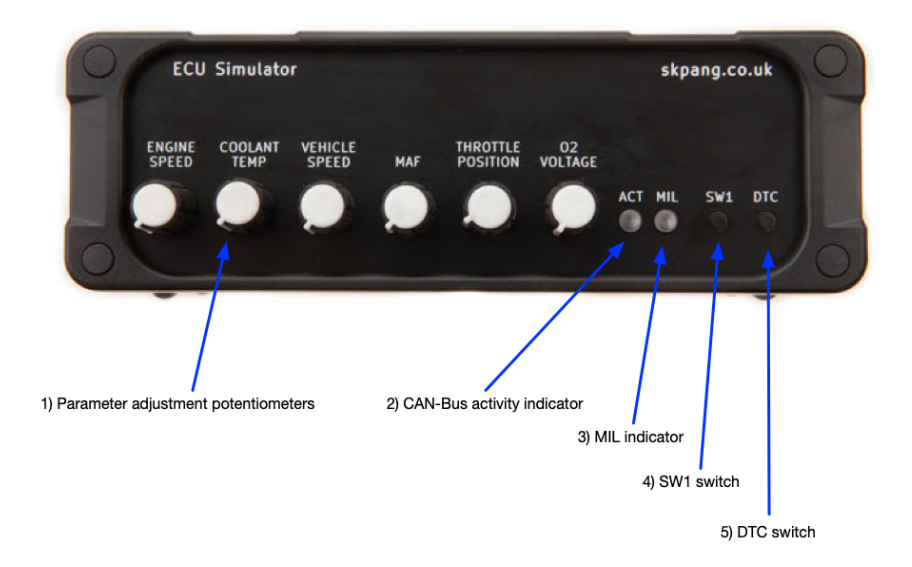

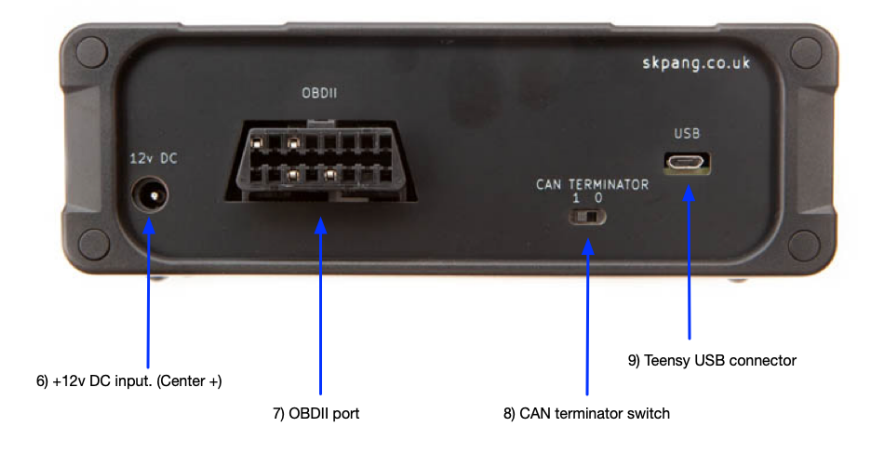

## **2. Usage**

#### **1.2.Power supply**

The simulator is supplied with a 12v PSU with plug for US, UK, EU, AU. Swap out plug to suit your country.

Plug the PSU into the mains and switch on. Connect the cable to the  $+12v$  DC input (6) of the simulator.

#### **1.3.CAN Terminator**

Ensure the CAN terminator switch  $(8)$  is set to 1 (enabled).

#### **1.4.Connect Up**

Connect your OBDII device to the OBDII port (7). Start your application to read the OBDII parameters.

#### **1.5.Parameter Adjust**

Use the Parameter adjustment potentiometers (1) to adjust the parameter value. You should see the ACT indicator  $(2)$  flashes when a request is being made.

#### **1.6.MIL and DTC**

Press the DTC switch (5) this will set the MIL indictor on (3). The MIL indicator can be cleared by sending a clear message in your application.

#### **1.7.User Button**

SW1 switch (4) can be used for your own function.

### **3. Modifying the firmware**

You can modify the firmware to suit your own needs.

The Arduino IDE would need to be installed first:

https://www.arduino.cc/en/software

Then the Teensyduino add-on:

https://www.pjrc.com/teensy/teensyduino.html

The Teensy sketch:

https://github.com/skpang/Teensy40\_OBDII\_simulator

A list of OBDII PIDs

https://en.wikipedia.org/wiki/OBD-II\_PIDs